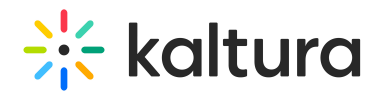

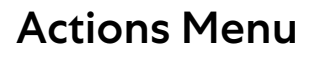

Last Modified on 05/14/2025 5:08 pm IDT

28 This article is designated for all users.

#### About

The actions menu is a drop-down list of options that you can choose from in order to quickly access the actions you need.

#### Access the actions menu

Click **Actions** on the media page.

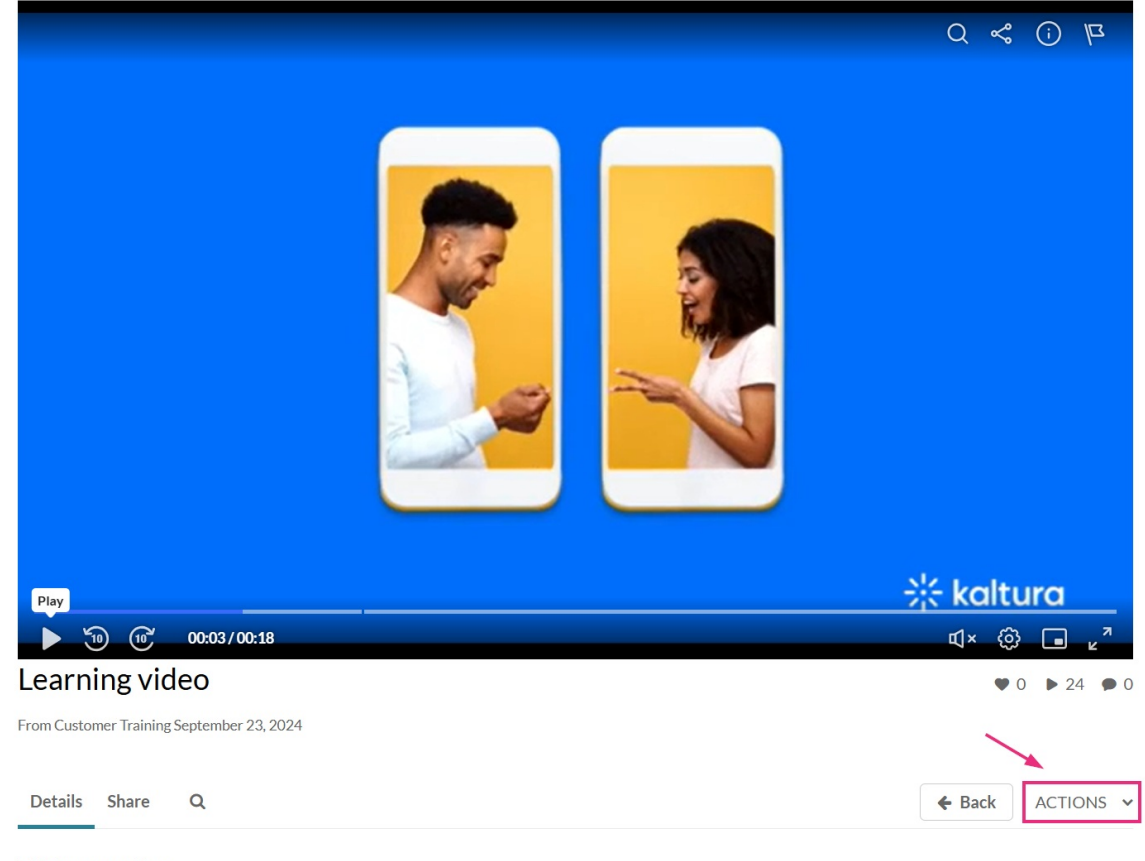

This is a new video

## What's on the menu?

# $\frac{1}{26}$  kaltura

## $\blacktriangle$

The options displayed in the Actions menu depend on your account configuration.

The **Actions** menu can contain the following options or more:

- **Edit** See Manage Media Edit entries
- **Publish** See Publish media
- **Analytics** See Entry level analytics
- **Caption & Enrich** See Upload and manage captions
- **Launch Editor** See [Kaltura](https://knowledge.kaltura.com/help/kaltura-video-editing-tools---user-guide) Video Editing Tools User Guide
- **Delete** See Delete an entry

Following is an example of an Actions menu:

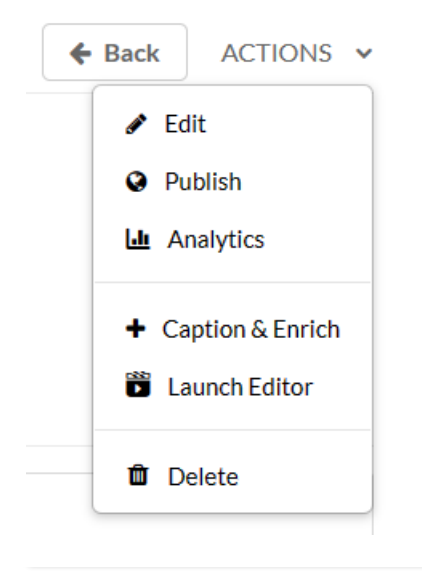